# <u>geratech</u><sup>®</sup>

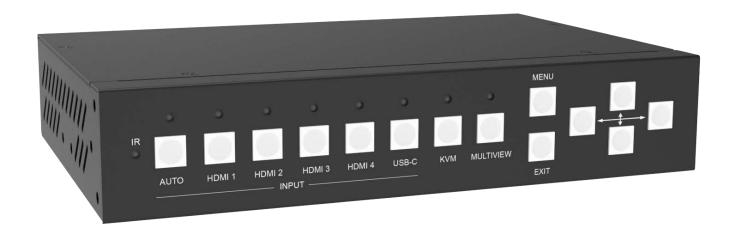

# EGE-UHD-KVM-MV542

Seamless UHD Video Switcher With Multiview and KVM Control

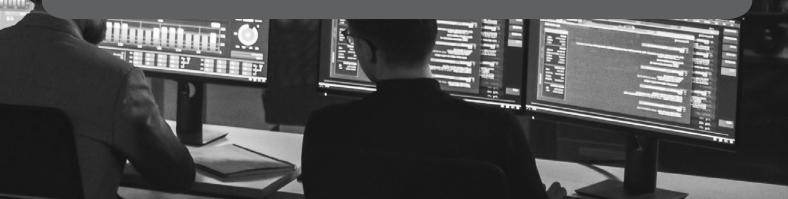

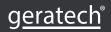

#### Thank you for purchasing this product

For optimum performance and safety, please read these instructions carefully before connecting, operating or adjusting this product. Please keep this manual for future reference.

#### Surge protection device recommended

This product contains sensitive electrical components that may be damaged by electrical spikes, surges, electric shock, lighting strikes, etc. Use of surge protection systems is highly recommended in order to protect and extend the life of your equipment.

#### **CONTENTS**

| 1. Introduction                     | 1  |
|-------------------------------------|----|
| 2. Features                         | 1  |
| 3. Package Contents                 | 1  |
| 4. Specifications                   | 2  |
| 5. Operation Controls and Functions | 3  |
| 5.1 Front Panel                     | 3  |
| 5.2 Rear Panel                      | 4  |
| 6. IR Remote                        | 5  |
| 7. EDID & HDCP Settings             | 5  |
| 8. Video & Audio                    | 6  |
| 9. Multiview                        | 6  |
| 10. Keyboard KVM Selection          | 6  |
| 11. OSD Menu Navigation             | 7  |
| 12. RS232 Command                   | 8  |
| 13. Common Troubleshooting          | 12 |
| 14. Application Example             | 13 |

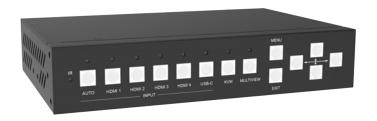

#### 1. Introduction

The 5x Inputs and 2x Outputs seamless multiview video switcher with USBKVM control was developed for the purpose of multiple sources displayed on a single screen. It supports high input and output resolutions (up to 3840

x2160@60Hz). The switcher can combine up to four video signals onto a single UHD or HD displayer. The switcher supports 4x USB-Type B inputs which are connected to PC and 2x USB-Type A outputs which are connected to Mouse and Keyboard. User can easily manage the switcher via the front panel buttons, IR remote, RS-232 or TCP/IP commands.

The HDMI B mirror output port can be used for audio amplifier, video capture (with HDMI to USB dongle), or remote display (with HDBaseT Extender). This multi-functional product can be widely applied in a variety of fields, such as Home Theatre, Video Conference, Security Monitoring, Presentation and Broadcasting, Teaching System, Financial Stock Analysis, Game E-Sports, Medical Display.

#### 2. Features

- HDMI 2.0b, HDCP 2.2 and HDCP 1.4 compliant
- Up to 4K2K@60Hz with 24-bit RGB/YCBCR 4:4:4
- Multiple output resolutions from 720p to 4K60
- 4x HDMI, 1x USB-C (AV only) inputs and 2x HDMI mirror outputs
- Up to 5 display modes: SINGLE, PIP, PBP, 3xWIN, 4xWIN
- Seamless switching on single display mode
- Fast switching on multiview display mode
- 4x USB KVM switcher with 2 USB devices for Mouse/Keyboard
- Support USB Roaming, hot-key to switch input
- Support volume control and independent audio selection
- Support LPCM, AC3, DD+, DTS, DTS-HD, up to 7.1 audio channel
- Support OSD navigation for advanced setting
- EDID management

#### 3. Package Contents

- 1 x Seamless UHD Video Switcher
- 1 x IR Remote
- 1 x 4-pin Phoenix Connector (male)
- 2 x Brackets
- 1 x 12V/3A Power Adapter
- 1 x User Manual

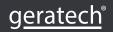

# 4. Specifications

| Technical             |                                               |
|-----------------------|-----------------------------------------------|
| HDMI Compliance       | HDMI 2.0b                                     |
| HDCP Compliance       | HDCP 2.2 / 1.4                                |
| Video Bandwidth       | 18Gbps                                        |
| Video Resolution      | Up to 4K2K@60Hz with 24-bit RGB/YCBCR 4:4:4   |
| Audio Formats         | LPCM, AC3, DD+, DTS, DTS-HD Up to 7.1 channel |
|                       | Human body model                              |
| ESD Protection        | ±8kV (Air-gap discharge) &                    |
|                       | ±4kV (Contact discharge)                      |
| Connection            |                                               |
|                       | 4 x HDMI IN [Type A, 19-pin female]           |
| Input ports           | 1 x USB-C                                     |
|                       | 4 x USB-B (Host)                              |
|                       | 2 x HDMI OUT [Type A, 19-pin female]          |
| Output ports          | 2 x USB-A (Device)                            |
| Catpat ports          | 1 x L/R AUDIO OUT [3.5mm Jack]                |
|                       | 1 x Toslink digital audio                     |
|                       | 1 x RS232 [4-pin phoenix connector]           |
| Control ports         | 1 x LAN [RJ45 connector]                      |
| Mechanical            | 1 x SERVICE [USB-A]                           |
|                       | Matal Faulance                                |
| Housing               | Metal Enclosure                               |
| Color                 | Black                                         |
| Dimensions            | 219mm [W] x 146mm [D] x 44mm [H]              |
| Weight                | 1.2kg                                         |
| Power Supply          | DC 12V/3A                                     |
| Power Consumption     | 15W (Max)                                     |
| Operating Temperature | 32 - 104°F / 0 - 40°C                         |
| Storage Temperature   | -4 - 140°F / -20 - 60°C                       |
| Relative Humidity     | 10 - 70% RH (no-condensing)                   |

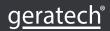

# 5. Operation Controls and Functions

# 5.1 Front Panel

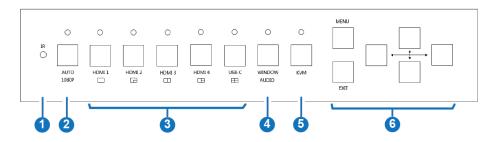

| No. | Name                                                                   | Function Description                                                                                                    |  |
|-----|------------------------------------------------------------------------|----------------------------------------------------------------------------------------------------|--|
| 1   | IR Window                                                              | IR signal receving window.                                                                                                    |  |
| 2   | AUTO 1080P<br>button & LED                                             | <ul> <li>Press AUTO button to enable or disable the auto switching function on single display mode.</li> <li>Long press this button for 3 seconds to change the output resolution to 1080p60.</li> </ul>                                                                                                    |  |
| 3   | HDMI 1,<br>HDMI 2,<br>HDMI 3,<br>HDMI 4,<br>USB-C<br>buttons &<br>LEDs | <ul> <li>Press these buttons to directly select HDMI 1/HDMI 2/HDMI 3/HDMI 4/USB-C (AV only) as the input source for WIN 1 display.</li> <li>Long press these buttons for 3 seconds to select SINGLE, PIP, PBP, 3xWIN or 4xWIN Multiview mode.</li> </ul>                                                                                                    |  |
| 4   | WINDOW<br>AUDIO<br>button & LED                                        | <ul> <li>Press this button, there will be a border shown on window 1, 2, 3 or 4, circularly press this button to select a window. Then press one input button such as HDMI 1, and then HDMI 1 source signal will be displayed on the current selected window</li> <li>Long press this button for 3 seconds, there will be an Audio selection list on the screen, use → → → and Enter (MENU) button on the front panel to select the required audio.</li> <li>Note: when working on the non-SINGLE mode, the LED is always lit.</li> </ul> |  |
| 5   | KVM<br>button & LED                                                    | Circularly press this button, the screen will show up one border on window 1, 2, 3 or 4, then user can select one display window as KVM source.  For example if select WIN 2 as KVM source, then rear USBKeyboard / Mouse will switch to the USB-HOST device which is displayed on WIN 2.                                                                                                    |  |
| 6   | MENU, EXIT,  ↑ ↓ ← →  buttons                                          | OSD Menu navigation buttons.                                                                                                    |  |

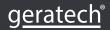

#### 5.2 Rear Panel

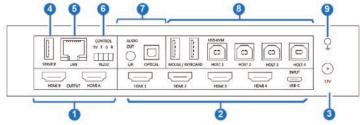

| No. | Name                                                                | Function Description                                                                                                    |  |
|-----|---------------------------------------------------------------------|----------------------------------------------------------------------------------------------------|--|
| 1   | HDMI A, B<br>OUTPUT<br>ports                                        | HDMI signal output ports (HDMI scaling output up to 3840x 2160@60). HDMI A is the main output.                                                                                                    |  |
| 3   | HDMI 1,<br>HDMI 2,<br>HDMI 3,<br>HDMI 4,<br>USB-C<br>INPUT<br>ports | HDMI signal input ports, connecting to HDMI source device such as DVD or Set-top box with HDMI cable.  Note: The USB-C port only supports audio and video signal.                                                             |  |
| 3   | 12V                                                                 | DC 12V/3A power input port.                                                                                                    |  |
| 4   | SERVICE port                                                        | Firmware update port.                                                                                                    |  |
| 5   | LAN port                                                            | TCP/IP control port. Default parameters as following: IP address: 192.168.0.247; Sub Mask: 255.255.255.0; GATEWAY: 192.168.0.1; NETPORT: 2000 All the parameters can be changed by RS-232 command.                            |  |
| 6   | RS232 port                                                          | 4-pin male phoenix connector.  Default: Baud rate 9600, 8 data bits, 1 stop bit, no parity.  Baud rate can be changed via OSD menu.  5V means 5V output; T means "Switcher to PC";  R means "PC to Switcher"; G means Ground. |  |
| 7   | AUDIO<br>OUT<br>(L/R,<br>OPTICAL)<br>ports                          | L/R: 3.5mm anaolg audio output port (20Hz ~ 20kHz, 1.5Vrms max).  OPTICAL: Toslink-optical digital audio output port.                                                                                                    |  |

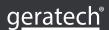

| 8 | KVM ports      | USB ports which are connected to PC or Mouse/Keyboard.  4 x USB Type B ports connected to PC  2 x USB Type A ports to be plugged in Mouse or Keyboard  The binding relationship between video inputs and USB Host devices as following:  HDMI 1  Host 1, HDMI 2 Host 2,  HDMI 3 Host 3, HDMI 4 Host 4, USB-C Host 4  Note: HDMI 4 and USB-C port can't be used as KVM source at the same time. |
|---|----------------|----------------------------------------------------------------------------------------------------|
| 9 | Grounding port | Connect the housing to the ground.                                                                                                    |

#### 6. IR Remote

- 1 Return / Exit button
- 2 Video input selection button
- 3 OSD Menu navigation buttons: Menu (Enter), UP, DOWN, LEFT, RIGHT
- 4 Multiview mode selection button
- 5 Audio input selection button
- 6 USB-KVM selection button

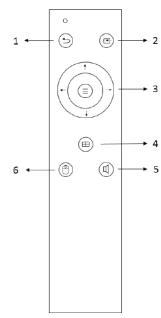

# 7. EDID & HDCP Settings

User can select following EDID modes via RS-232 command or OSD menu navigation.

| No. | EDID Mode   | No. | EDID Mode   |
|-----|-------------|-----|-------------|
| 1   | 4K60-2.0CH  | 10  | 1600x1200   |
| 2   | 4K60-5.1CH  | 11  | 1440x900    |
| 3   | 4K30-2.0CH  | 12  | 1360x768    |
| 4   | 4K30-5.1CH  | 13  | 1280x1024   |
| 5   | 1080P-2.0CH | 14  | 1024x768    |
| 6   | 1080P-5.1CH | 15  | AUTO        |
| 7   | 720P        | 16  | 4K60-7.1CH  |
| 8   | 1920x1200   | 17  | 4K30-7.1CH  |
| 9   | 1680x1050   | 18  | 1080P-7.1CH |

The HDMI output supports 3 HDCP options: FORCE-1.4, FORCE-2.2, FORCE-OFF (User can select it via RS-232 command).

#### 8. Video & Audio

The switcher supports multiple resolution video input up to 3840x2160@60, and supports multiple audio formats such as LPCM, AC3, DD+, DTS, DTSHD, up to 7.1 channel pass through function via HDMI cable. User can control the volume of audio in LPCM format. Please note, USB-C input port can only accept LPCM 2.0 audio. The switcher supports following video output resolutions via a powerful scaling engine.

| No. | Output Resolution | No. | Output Resolution |
|-----|-------------------|-----|-------------------|
| 1   | 4096x2160p 60Hz   | 8   | 1920x1080p 60Hz   |
| 2   | 4096x2160p 50Hz   | 9   | 1920x1080p 50Hz   |
| 3   | 3840x2160p 60Hz   | 10  | 1360x768p 60Hz    |
| 4   | 3840x2160p 50Hz   | 11  | 1280x800p 60Hz    |
| 5   | 3840x2160p 30Hz   | 12  | 1280x720p 60Hz    |
| 6   | 3840x2160p 25Hz   | 13  | 1280x720p 50Hz    |
| 7   | 1920x1200p60Hz RB | 14  | 1024x768 60Hz     |

#### 9. Multiview

The switcher supports 5 categories of multiview display modes:

SINGLE, PIP, PBP, 3xWIN, 4xWIN

Users can select different operations for different Multiview modes as following:

SINGLE: Inputs selection

PIP: Inputs selection, Sub window size and position selection

PBP, 3xWIN, 4xWIN: Inputs selection, Display mode selection, Display aspect selection

Multiview window distributions are as following:

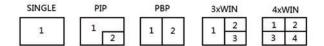

User can select Multiview modes via RS-232 commands or OSD menu navigation.

#### 10. Keyboard KVM Selection

Besides front panel buttons, IR remote and RS-232 commands, Keyboard also can do KVM selection. For all these selections, there will be a border on the selected window. For example: Press Ctrl + Ctrl + 1 (2, 3, or 4) in sequence, then the input signal corresponding to WIN1 will be selected as KVM source.

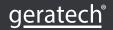

# 11. OSD Menu Navigation

A total of six buttons are used for OSD menu navigation, including MENU, EXIT, UP, DOWN, LEFT, RIGHT Menu contents are as follows:

|             | Resolution   | 3840x2160p60 | 3840x2160p60,                       |
|-------------|--------------|--------------|-------------------------------------|
| Output      | VKA          | BLACKSCREEN, | BLACKSCREEN, BLUESCREEN             |
| Output      | 4K-Auto      | ON           | ON,OFF                              |
|             | ITC          | OFF          | ON,OFF                              |
|             | Single       | Input select | HDMI1,                              |
|             |              | Win1 Select  | HDMI1,                              |
|             | PIP          | Win2 Select  | HDMI1,                              |
|             |              | PIP Position | RightBottom,                        |
|             |              | PIP Size     | SMALL,                              |
|             |              | Win1 Select  | HDMI1,                              |
|             | <br> PBP     | Win2 Select  | HDMI1,                              |
|             |              | MODE         | 1, 2                                |
|             |              | Aspect       | Full, 16:9                          |
| Multiview   |              | Win1 Select  | HDMI1,                              |
| INIGITIVIEW |              | Win2 Select  | HDMI1,                              |
|             | 3xWIN        | Win3 Select  | HDMI1,                              |
|             |              | MODE         | 1, 2                                |
|             |              | Aspect Full, | 16:9                                |
|             |              | Win1 Select  | HDMI1,                              |
|             |              | Win2 Select  | HDMI1,                              |
|             | 4xWIN        | Win3 Select  | HDMI1,                              |
|             | 4XVVIIV      | Win4 Select  | HDMI1,                              |
|             |              | MODE         | 1, 2                                |
|             |              | Aspect Full  | 16:9                                |
|             | Audio Select | WIN1         | WIN1,HDMI1,                         |
| AUDIO       | Volume       | 100          | 0100                                |
|             | AUDIO-MUTE   | OFF          | ON, OFF                             |
|             | Language/ 语言 | English      | English, 中文                         |
|             | EDID         | 4K60-2.0     | 4K60-2.0,                           |
| System      | USB Roaming  | OFF          | ON, OFF                             |
|             | Baud rate    | 9600         | 9600, 19200, 38400,57600,<br>115200 |

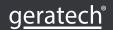

| Reset      |  |           |
|------------|--|-----------|
| FW Version |  | Read only |
| IP Address |  | Read only |

#### Note:

1. USB Roaming function can only be enabled on PBP, 3xWIN or 4xWIN multiview mode. In terms of KVM function, HDMI 4 and USB-C are repeated source. The following sketch map shows the USB Roaming when moving mouse cursor from left (WIN1) to right for 4xWIN multiview display mode.

2. For ITC setting, suggest OFF for video display and ON for PC especially desktop display, default setting is OFF.

#### **12. RS-232 Command**

Note: All the commands begin with SET or GET, end with Carriage Return (CR). 8 represents Carriage Return (CR). All return messages always end with CR.

#### **System and IP Command**

| Command           | Details                                                        |
|-------------------|----------------------------------------------------------------|
| GET HELP8         | Get the Commands list                                          |
| SET RESET8        | Recover to default setting                                     |
| GET VERSION8      | Get firmware version Return: VERSION w (w is version number)   |
| SET IP ADDRESS w8 | For example: SET IP ADDRESS 192.168.0.247 Return: IP ADDRESS w |
| GET IP ADDRESS8   | Return: IP ADDRESS w                                           |
| SET SUBMASK w8    | For example: SET SUBMASK 255.255.25.0 Return: SUBMASK w        |
| GET SUBMASK8      | Return: SUBMASK w                                              |
| SET GATEWAY w8    | For example: SET GATEWAY 192.168.0.1 Return: GATEWAY w         |
| GET GATEWAY8      | Return: GATEWAY w                                              |
| SET NETPORT w8    | For example: SET NETPORT 2000 Return: NETPORT w                |
| GET NETPORT8      | Return: NETPORT w                                              |

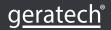

# **Switching Command, only Available on SINGLE Mode**

| Command            | Details                                                                          |
|--------------------|----------------------------------------------------------------------------------|
| SET AUTO SWITCH w8 | w is ON or OFF, default OFF Return: AUTO SWITCH w                                |
| GET AUTO SWITCH8   | Return: AUTO SWITCH w                                                            |
| SET IN SOURCE w8   | w is one of the following: HDMI1, HDMI2, HDMI3, HDMI4, USB-C Return: IN SOURCE w |
| GET IN SOURCE8     | Get current input channel selection information Return: IN SOURCE w              |
| GET IN RESOLUTION8 | Get current input resolution Return: IN RESOLUTION w (w is input resolution)     |

# **Output Command**

| Command               | Details                                                                                                    |  |  |
|-----------------------|----------------------------------------------------------------------------------------------------|--|--|
| SET OUT RESOLUTION w8 | w is one of the following, default: 3840x2160p60 4096x2160p60, 4096x2160p50, 3840x2160p60, 3840x2160p50,3840x2160p30, 3840x2160p25,1920x1200p60RB, 1920x1080p60,1920x1080p50, 1360x768p60,1280x800p60, 1280x720p60,1280x720p50, 1024x768p60  Return: OUT RESOLUTION w |  |  |
| GET OUT RESOLUTION8   | Get current output resolution setting Return: OUT RESOLUTION w                                                                                                    |  |  |
| SET OUT 4K-AUTO w8    | w is ON or OFF, default ON If we set 4K output to a displayer which can't support 4K, then the ON setting can change the resolution to 1080p or 4K-4:2:0  Return: OUT 4K-AUTO w                                                                                       |  |  |
| GET OUT 4K-AUTO8      | Get current OUT 4K-AUTO mode Return: OUT 4K-AUTO w                                                                                                    |  |  |
| SET OUT HDCP w8       | w is one of following, default FORCE-1.4 FORCE-1.4,FORCE-2.2,FORCE-OFF Return: OUT HDCP w                                                                                                    |  |  |
| GET OUT HDCP8         | Return: OUT HDCP w                                                                                                    |  |  |
| SET OUT VKA w8        | w is BLUESCREEN or BLACKSCREEN. Default<br>BLACKSCREEN. It is for no signal display<br>Return: OUT VKA w                                                                                                    |  |  |
| GET OUT VKA8          | Return: OUT VKA w                                                                                                    |  |  |
| SET OUT ITC w8        | w is ON or OFF, default OFF<br>Return: OUT ITC w                                                                                                    |  |  |
| GET OUT ITC8          | Return: OUT ITC w                                                                                                    |  |  |

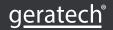

#### **Multiview Command**

| Command             | Details                                                                                                    |  |  |
|---------------------|----------------------------------------------------------------------------------------------------|--|--|
| SET MULTIVIEW w8    | Select one Multiview mode for current display w is one of the following, default SINGLE SINGLE □ , PIP □ , PBP □ , 3xWIN □ , 4xWIN □ Return: MULTIVIEW w            |  |  |
| GET MULTIVIEW8      | Get the current Multiview mode Return: MULTIVIEW w                                                                                                    |  |  |
| SET WINDOWx IN y8   | Select one input for one display window for the current Multiview mode. x is one of 1, 2, 3 or 4 y is one of HDMI1, HDMI2, HDMI3, HDMI4, USB-C Return: WINDOWx IN y |  |  |
| GET WINDOWx IN8     | This command to get which is the input source for one displaying window for the current Multiview mode Return: WINDOWx IN y                                         |  |  |
| SET PIP POS w8      | This command to select the PIP sub window position. w is one of the following, default RightBottom LeftTop, LeftBottom, RightTop, RightBottom Return: PIP POS w     |  |  |
| GET PIP POS8        | This command to get the PIP sub window position Return: PIP POS w                                                                                                   |  |  |
| SET PIP SIZE w8     | This command to select the PIP sub window size. w is one of the following, default LARGE SMALL, MIDDLE, LARGE Return: PIP SIZE w                                    |  |  |
| GET PIP SIZE8       | Return: PIP SIZE w                                                                                                    |  |  |
| SET PBP MODE w8     | Set the PBP display mode w is one of 1 or 2, default 1  \( \dots \) Return: PBP MODE w                                                                              |  |  |
| GET PBP MODE8       | Return: PBP MODE w                                                                                                    |  |  |
| SET PBP ASPECT w8   | Set the PBP window display aspect w is FULL or 16:9, default FULL  Return: PBP ASPECT w                                                                             |  |  |
| GET PBP ASPECT8     | Return: PBP ASPECT w                                                                                                    |  |  |
| SET 3xWIN MODE w8   | Set the 3xWIN display mode w is one of 1 or 2, default 1  Return: 3xWIN MODE w                                                                                      |  |  |
| GET 3xWIN MODE8     | Return: 3xWIN MODE w                                                                                                    |  |  |
| SET 3xWIN ASPECT w8 | Set the 3xWIN window display aspect w is FULL or 16:9, default FULL    Return: 3xWIN ASPECT w                                                                       |  |  |

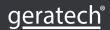

| GET 3xWIN ASPECT8                                                                                                    | Return: 3xWIN ASPECT w                                                                                                    |  |  |
|----------------------------------------------------------------------------------------------------|----------------------------------------------------------------------------------------------------|--|--|
| Set the 4xWIN display mode w is 1 or 2 ,default 1  Set the 4xWIN display mode w is 1 or 2 ,default 1  Return: 4xWIN MODE w |                                                                                                    |  |  |
| GET 4xWIN MODE8                                                                                                    | Return: 4xWIN MODE w                                                                                                    |  |  |
| SET 4xWIN ASPECT w8                                                                                                    | Set the 4xWIN window display aspect w is FULL or 16:9, default FULL    The control of the control of the contro |  |  |
|                                                                                                    | Return: 4xWIN ASPECT w                                                                                                    |  |  |
| GET 4xWIN ASPECT8                                                                                                    | Return: 4xWIN ASPECT w                                                                                                    |  |  |

#### **Audio Command**

| Command             | Details                                                                                                |
|---------------------|----------------------------------------------------------------------------------------------------|
| SET AUDIO SOURCE w8 | w is one of the following: WIN1, HDMI1, HDMI2, HDMI3, HDMI4, USB-C Return: AUDIO SOURCE                |
| GET AUDIO SOURCE8   | Return: AUDIO SOURCE w                                                                                 |
| SET AUDIO VOL+8     | Increase audio out volume<br>Return: AUDIO VOL w (w is the volume value)                               |
| SET AUDIO VOL-8     | Decrease audio out volume<br>Return: AUDIO VOL w (w is the volume value)                               |
| SET AUDIO VOL w8    | Set audio volume value w is 0,1,or 100, default 100 For example: SET AUDIO VOL 100 Return: AUDIO VOL w |
| GET AUDIO VOL8      | Return: AUDIO VOL w                                                                                    |
| SET AUDIO-MUTE w8   | Mute or unmute audio output Here w is ON or OFF, default OFF<br>Return: AUDIO-MUTE w                   |
| GET AUDIO-MUTE8     | Return: AUDIO-MUTE w                                                                                   |

#### **KVM Command**

| Command            | Details                                              |
|--------------------|------------------------------------------------------|
| SET KVM w8         | w is one of WIN1, WIN2, WIN3, WIN4 Return: KVM w     |
| GET KVM            | Return: KVM w                                        |
| SET USB ROAMING w8 | w is ON or OFF, default OFF<br>Return: USB ROAMING w |
| GET USB ROAMING8   | Return: USB ROAMING w                                |

**Note:** When working on SINGLE display mode, the KVM function of current selected source is always activated.

#### **EDID Command**

The following commands are used to set EDID mode for the inputs.

| Command            | Details                                                                                                    |  |
|--------------------|----------------------------------------------------------------------------------------------------|--|
| SET IN EDIDMODE w8 | w is one of the following:<br>4K60-2.0, 4K60-5.1, 4K60-7.1, 4K30-2.0,<br>4K30 5.1,4K30-7.1, 1080p60 2.0,1080p60-5.1,<br>1080p60-7.1,1920x1200, 1680x1050, 1600x1200,<br>1440x900, 1360x768, 1280x1024, 1024x768, 720p,<br>AUTO Default: 4K60-2.0<br>Return: IN EDIDMODE w |  |
| GET IN EDIDMODE8   | Return: IN EDIDMODE w                                                                                                    |  |

#### 13. Common Troubleshooting

Q: Why there is no image displayed on screen?

**A:** Please check if the switcher output resolution is set to 4K, and the **4KAUTO** setting is **OFF.** If it is, and the displayer doesn't support 4K, the issue should happened. Then please long press the AUTO button on the front panel to change the output resolution to 1080p and set **4K-AUTO** to **ON.** 

Q: Why there is no audio heard?

**A:** About 4 possibilities:

- a. Since audio selection is separately from video selection, please check if the audio selection is the required source via OSD menu or RS-232 command. It is recommended to select WIN1 if no special requirement.
  - b. Please check if Audio-Mute is enabled via OSD menu or RS-232 command.
  - c. Please check Audio Volume value via OSD menu or RS232 command.
- d. Please check if the audio format is compressed format and your audio receiver doesn't support this format.

**Q:** Why does the displayer show 1080p input when the output resolution is set to 3840x2160?

**A:** Please check if the **4K-AUTO** setting is **ON.** If so, it should because your displayer doesn't support 4K.

**Q:** Why there is no feedback when adjusting audio volume (VOL+ or VOL-)?

**A:** It should because the audio source is in non-LPCM format (such as AC3, DTS 5.1). we can't change the volume of audio in non-LPCM format with the switcher.

**Q:** Why there is no response when controlling the switcher via RS-232 command?

A: Please find the exact RS-232 baud rate value via the OSD menu.

Q: Why there is no response when controlling the switcher via TCP/IP port?

**A:** Please check the IP address, NetPort, Baud rate setting. The switcher and your router must be in the same network segment.

### 14. Application Example

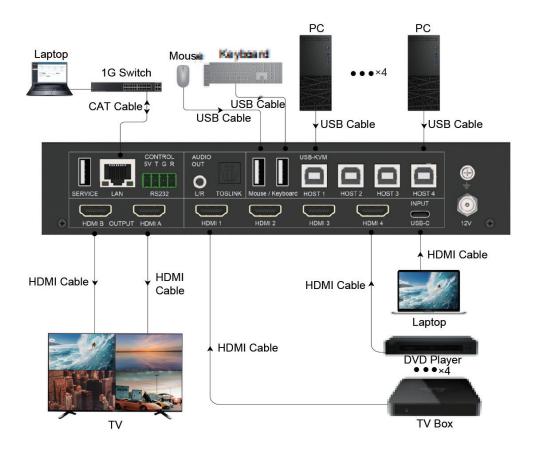

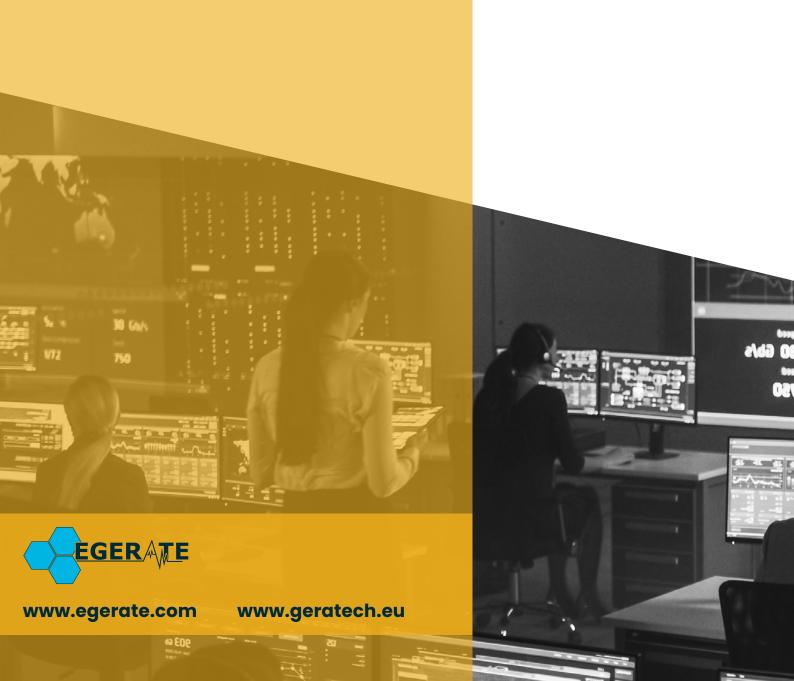